## **Dynamische Taskliste**

- [Definition](#page-0-0)
	- o [Beispiel](#page-0-1)

## <span id="page-0-0"></span>**Definition**

Konfiguration - Datenquelle - Dynamische Taskliste.

Dynamische Tasklisten bieten die Möglichkeit, komplexe Abfragen auf Basis von Datenquellen zu realisieren. Man kann mit ihnen diverse Aufgabenlisten oder andere Listen bereits vorhandener BO realisieren, für die ein Filter auf das BO nicht mehr ausreicht. Außerdem können sie als Alternative für ein Virtuelles BO genutzt werden.

<span id="page-0-1"></span>Beispiel

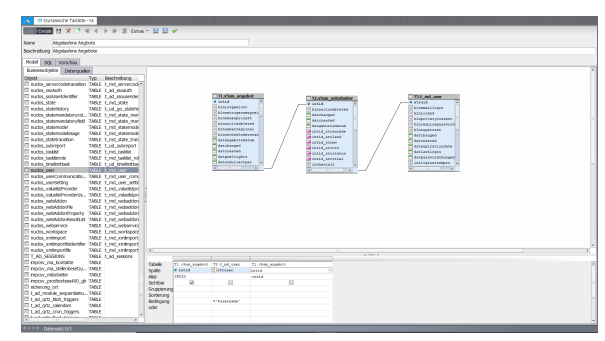

## **INTID**

Referenz bzw. interne ID des Datensatzes. Wird benötigt um beim Abspeichern des Datensatzes die interne Verknüpfung herzustellen. Der Benutzer sieht diese interne ID nicht.

## **\$'username'**

Aktueller Nutzer im System. Kann verwendet werden, um nutzerspezifische oder nutzergruppenspezifische Aufgaben zu definieren.

2. Schritt: Anlegen der Aufgabenliste

Nun kann man eine Aufgabenliste erstellen und dieser die gerade erstellte Dynamische Taskleiste zuordnen.

Menüaufruf über Administration - Aufgabenlisten.

- 1. **Name:** Unter Name kann man einen Namen vergeben.
- 2.  **Dynamische Aufgabenliste:** Hier wird die gerade erstellte dynamische Taskleiste der Aufgabenliste zugewiesen.
- 3. **Aufgaben-Businessobjekt**: Hier kann man angeben, welche BO in der Aufgabenliste angezeigt werden sollen.
- 4. **Erzwinge Sprung in das BO (nur Webclient):**
- 5. **Sprungziel BO (UID):**
- 6. **Sprungziel ID:**
- 7. **Benutzerregel BO (UID):**
- 8. **Benutzerregel ID:**
- 9. **Benutzergruppen:** Hier kann man der Aufgabenliste eine oder mehrere Benutzergruppen zuordnen, denen die Aufgabenliste angezeigt werden soll.
- 10. **Beschriftungen:** Unter Beschriftungen kann man sprachenspezifische Beschreibungen oder Beschriftungen angeben oder einen Menüpfad angeben unter dem die Aufgabenliste auffindbar sein soll.

Die eben erstellte Aufgabenliste findet man im Menü unter *Datei -*Aufgabenlisten und oder im unter Beschriftungen angelegten Menüpfad.